CTRL+C

# **Copy With Ease, Paste With Confidence:**  The New SysConsole Paradigm

opying and pasting in the BBj ThinClient SysConsole has never been elegant. Designed

to work just like copying and pasting in the Visual PRO/5® SysWindow, it implements an older character-based terminal style of placing text into a copy buffer and re-inserting it at the cursor location. Reliable and simple, but more than a little strange nowadays, this old method is not very convenient.

**C**

New in BBj® 11.0 is the option to use the much more familiar CTRL+C/ CTRL+V copy/paste technique in the ThinClient SysConsole. It is a nice touch that will make users happy and remove the need to purchase Terminal Emulation software to get that functionality – all deployed in an instant – while saving you money and time.

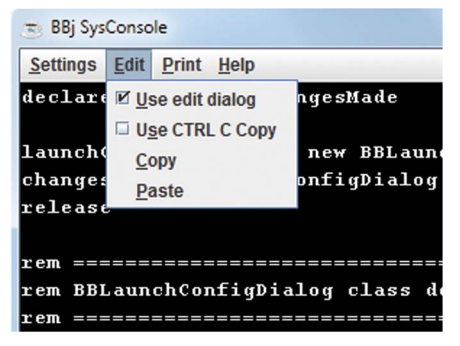

**Figure 1.** The new Edit menu

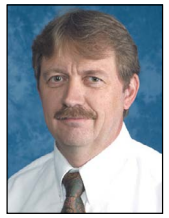

*By Mike Phelps Software Engineer*

## **The Old Way – What's Wrong With It**

Looking at **Figure 1**, you will see a new check box menu item in the Edit menu. If you are a Windows or Linux user, the menu displays **Use CTRL C Copy** while the Mac displays **Use CMD C Copy**. The default setting leaves this check box unchecked, meaning the SysConsole uses the traditional Visual PRO/5 SysWindow copy/paste mechanism.

To copy text from the SysConsole to the clipboard the old way:

- **1.** Choose **Copy** from the **Edit** menu. There is no keyboard shortcut for this; you have to move the mouse to the **Edit** menu, open it and click on **Copy**. The mouse cursor changes to a cross-hair.
- **2.** Select the text

 $CTRL+V$ 

- **a.** Move the cursor to one corner of the area containing the text to be copied
- **b.** Press and hold the left mouse button while dragging the cursor to the opposite corner. A dashed rectangle outlines the current text selection area, as shown in **Figure 2**.

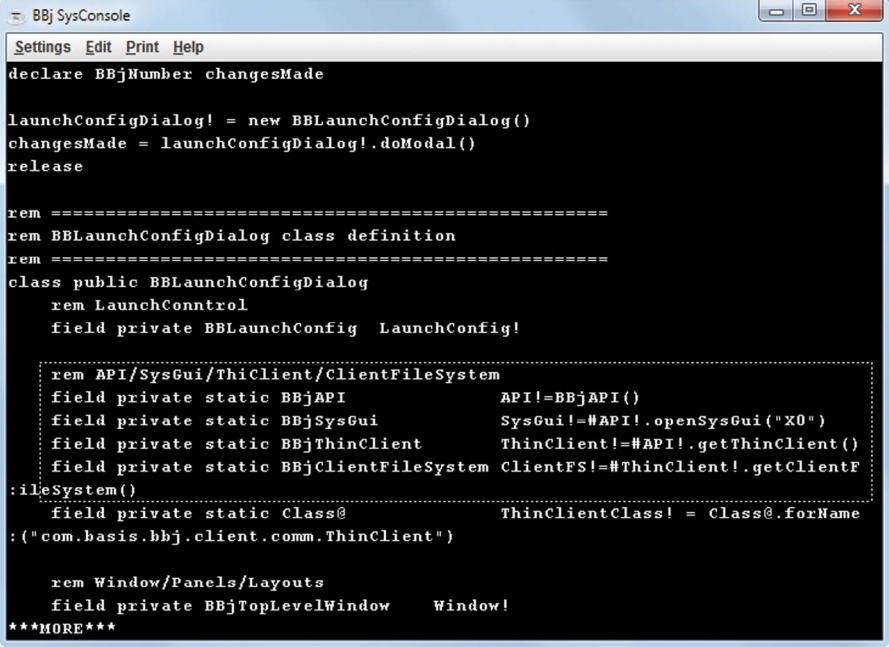

**Figure 2.** Selecting text to be copied

 **3.** After completely enclosing the text to copy in the rectangle, release the left mouse button to put it into the copy clipboard, adding line feeds between lines.

That was easy, wasn't it? Sure, except for the fact that there are no keyboard shortcuts, and that you must carefully place the cross-hair cursor *between the lines of text* instead of on the lines of text, and that you can only select what fits inside a rectangle, which may be more text or less text than you wanted, depending on its layout.

**Paste**. If your copy selection included a little extra text at the beginning or end because >> Pasting is "just as easy." Move the mouse to the **Edit** menu once again and click on

of its rectangular shape, you'll have to manually edit the results, but who really cares about a few seconds of extra work, eh?

# **The New Way – What's Right With It**

To change the copy/paste paradigm used in the BBj SysConsole, check the box next to **Use CTRL C Copy**. (Incidentally, the **Use CTRL C Copy** setting is preserved for you automatically in the SysConsole's .def configuration file so you won't have to continually change it with each new BBj session.) As **Figure 3** shows, you're in a whole new ball game now:

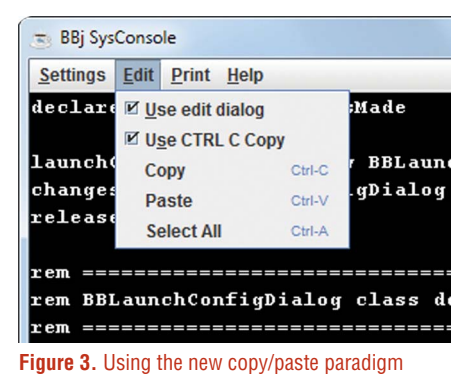

The **Edit** menu now has **Copy** and **Paste** menu items with keyboard shortcuts, and there's even a new **Select All** choice. You can pretend you are inside a word processor window instead of a character terminal window and copy text like this:

- **1.** Position the mouse cursor on the first character of the text you would like to copy, then hold down the left mouse button and drag the cursor to the end of the text.
- 2. Release the left mouse button and the selected text is highlighted with reverse video. If your text is on more than one line, notice that you selected an irregular shape (not a rectangle) and got only the precise text that you wanted (see **Figure 4**).

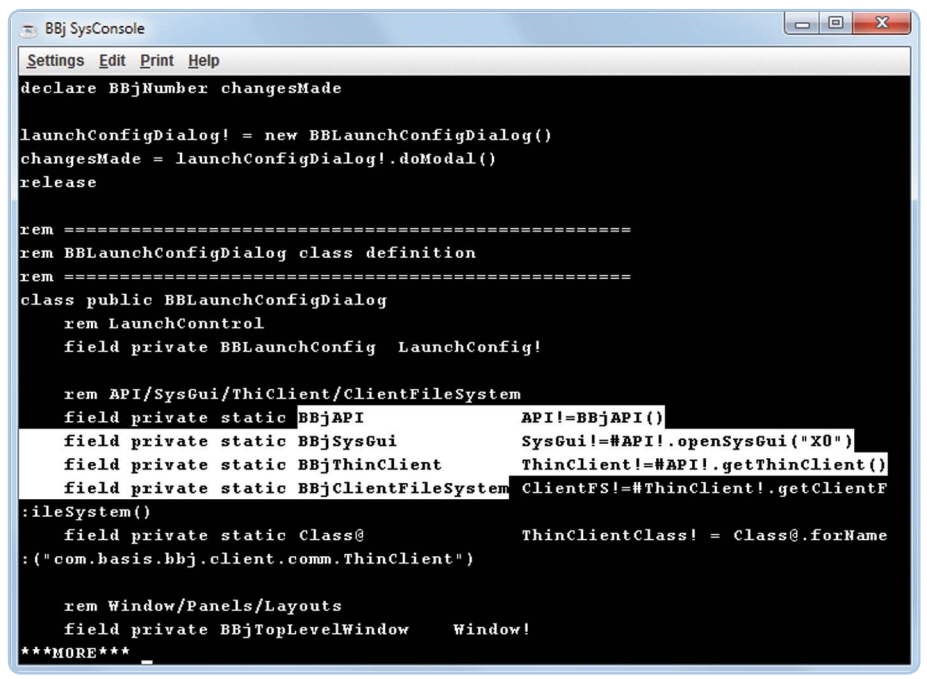

**Figure 4.** Selecting only desired text in the new copy/paste paradigm

**3.** Copy the highlighted text to the clipboard by pressing CTRL+C (Command-C on Mac OSX) or by choosing Copy from the Edit menu or by pressing the right mouse button to open a popup menu and choosing Copy.

Pasting is more convenient as well: Press CTRL+V (Command-V on Mac OS X) or choose Paste from the Edit menu or press the right mouse button to open a popup menu and choose Paste. No manual editing required after the fact (see **Figure 5**)!

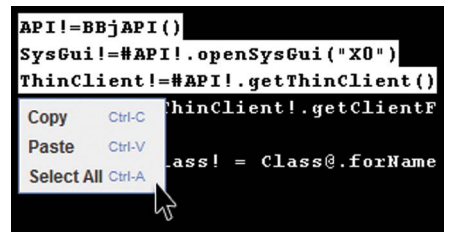

**Figure 5.** Copy, Paste, and Select All options from the right click popup menu

#### **Programmatic Control**

You can also control which method of copy/paste is active in the SysConsole by using the 'CTRLCCOPY' mnemonic in your program code: **print'CTRLCCOPY'**("**on**") enables the new mechanism, while print **'CTRLCCOPY'**("**off**") returns control to the old mechanism.

## **So What's the Catch?**

The new CTRL+C/CTRL+V copy/paste mechanism is definitely more practical and convenient than the traditional Visual PRO/5 method, but know that it also imposes two serious caveats that may cause problems in certain situations:

- The CTRL+C/Command-C key combination is no longer available as a program interrupt; it can't function as a copy trigger and an interrupt at the same time. For the same reason, the CTRL+A/Command-A and CTRL+V/ Command-V key combinations are no longer available to CUI applications when this new copy/paste mechanism is active.
- Mouse hotspots (created with the SysWindo[w 'MOUSE' a](http://documentation.basis.com/BASISHelp/WebHelp/mnemonic2/mouse_mn_create_mouse_hotspot.htm)nd ['AMOUSE'](http://documentation.basis.com/BASISHelp/WebHelp/mnemonic/amouse_mn_create_absolute_mouse_hot_spot.htm) mnemonics) are ignored. All mouse clicks and drags performed in the area of the BBj SysConsole window apply to text selection, making it impossible to activate a mouse hotspot. **•**

#### **Summary**

The new copy/paste mechanism helps to freshen up your legacy CUI applications and improve the user experience. It is a must-have for character-based data entry applications that involve entering text into many different input fields or that call for transferring text between BBj and non-BBj applications. If you don't use mouse hotspots or rely on CTRL+C to interrupt execution, click the Use CTRL C Copy checkbox right away and get back to work.

If missing this feature is the last reason that you've held back from using the [BBj ThinClient,](http://documentation.basis.com/BASISHelp/WebHelp/gridctrl/bbjthinclient.htm) perhaps its time for you to stop paying for and configuring your Terminal Emulator software. Just upgrade to Enterprise Edition and use the built-in Jetty Web server to install and launch your CUI app via Web Start. Then reduce your user counts and free up your time by moving to zero installation, and never again install software on client machines!